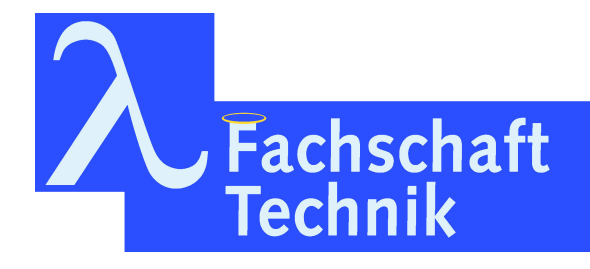

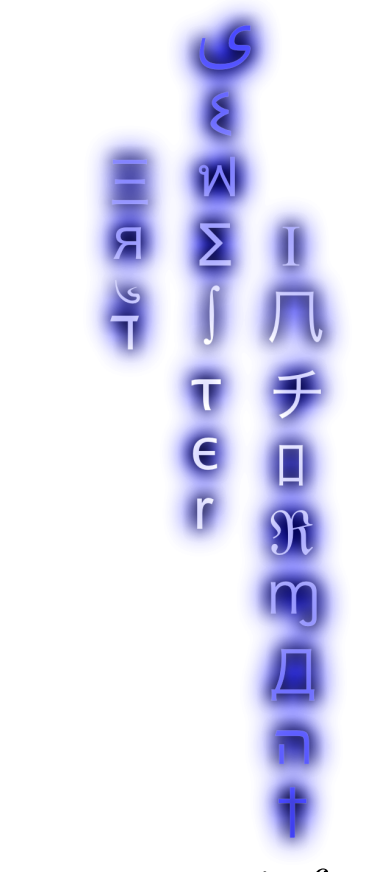

Erstsemesterinformant

27. Auflage WS 2020/2021

# Vorwort

Liebe\*r Leser\*in,

Du hältst den neuen Erstsemesterinformanten, kurz ESI, in den Händen. Er soll dir schon vor dem Start deines Studiums einige hilfreiche, sinnvolle, lebenswichtige, lustige Informationen rund um das Studierendenleben liefern. Wir, die Fachschaft Technik, haben einige Erfahrungen für dich zusammengetragen und hoffen dir damit einen kleinen Einblick zu geben.

Für weitere Orientierungshilfe organisieren wir für alle Erstsemester die StART-Tage<sup>1</sup> , an denen du die Uni, die Fachschaft und deine Kommilitoninnen und Kommilitonen kennenlernen kannst.

Das Studierendenleben ist schön, einzigartig, weltoffen, selbstbestimmt: einfach eine tolle Zeit. Falls mal doch nicht: Fur ¨ hilfreiche Tipps, schokoladige Nervennahrung, stilvolle Konversation und Solidarität ist die Tür des Fachschaftscafés Dir stets geöffnet.

Viel Spaß mit diesem Buch wunscht dir ¨

Deine Fachschaft Technik

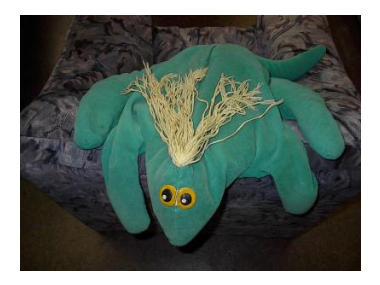

...und Meta, das Fachschaftsmaskottchen

<sup>&</sup>lt;sup>1</sup>siehe unser Wiki unter https://fachschaft.techfak.de.

# Inhaltsverzeichnis

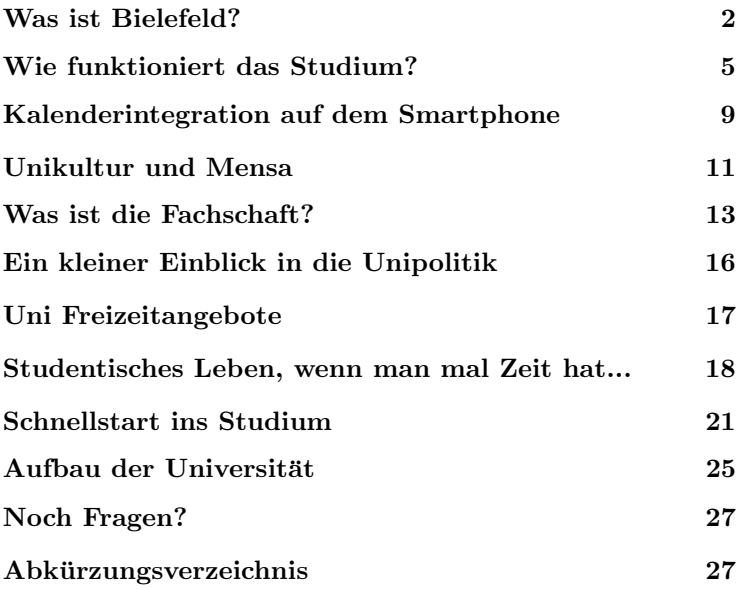

Impressum

Der Erstsemesterinformant ist die Erstsemesterinformation der Fachschaft Technik. Das vorliegende Heft ist die 27. Auflage.

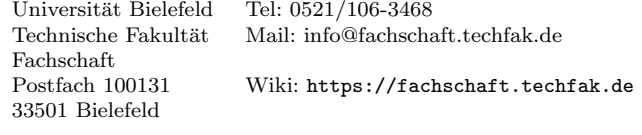

Redaktion: Dorian, Lena, Annabelle et al.

# Was ist Bielefeld?

Bielefeld ist mit ca. 339.146 (Stand: 30.06.2020) Einwohnern eine Großstadt, die aber durch viele Grünflächen und besonders den Teutoburger Wald den Charme einer Kleinstadt vermittelt. Sie bietet für jeden etwas, von Wanderungen über Museen bis zum Nachtleben.

# Veranstaltungen der Stadt

#### Weihnachtsmarkt

Der Weihnachtsmarkt verzaubert die Bielefelder Innenstadt von traditionell und modern über beschaulich und lebhaft bishin zu vollem Lichterglanz und ganz romantisch. An den mehr als 120 Ständen werden Kunsthandwerk, Weihnachtsschmuck und kulinarische Genüsse geboten. Ob und wann der Markt dieses Jahr stattfinden kann, ist leider noch nicht festgelegt. Wenn er stattfindet, ist er in der Innenstadt aber nicht zu verpassen.

#### run&roll day

Der run&roll day ist normalerweise ein autofreier Tag, der immer am zweiten Sonntag im September stattfindet. Dieses Jahr steigt der Lauf nicht wie sonst auf der Stadtautobahn, sondern als digitaler Lauf. Ihr müsst euch online bis zum 11. September registrieren und könnt dann wo und wann (also auch zu studentischen Zeiten) starten.

#### Kinos

Möchte man in Bielefeld ins Kino gehen, dann gibt es 3 Kinos, die besonders zu empfehlen sind. Das ist einmal das Lichtwerk und die Kamera, in denen häufiger mal Filme auf Englisch und Französisch gezeigt werden und dann gibt es noch das Luna im Ravensberger Park. Im Cinemaxx werden zudem am Ende jedes Semesters die Uni-Kurzfilme im Univideo-Magazin gezeigt. Alle Kinos haben aktuell auch geöffnet, sodass ihr trotz Pandemie auch mal in die Filmwelt

abtauchen könnt.

# Kultur

- Theater Bielefeld
- Kunsthalle Bielefeld (Mittwochabends für Studierende frei)
- Bauernhaus-Museum
- $\bullet$  Namu (Sonderkonditionen [Nacht der Museen])
- Freilichtmuseum in Oerlinghausen
- Heinz-Nixdorf Museum (Computermuseum in Paderborn)
- Nacht der Klänge (2021)
- Carnival der Kulturen (2021)
- Freilichtmuseen in Oerlinghausen und Detmold
- Fairstival  $(2021)$

# $Ä$ mter und Rathaus

#### Altes Rathaus

Niederwall 25 33602 Bielefeld 0521/510

#### Neues Rathaus

Niederwall 23 33602 Bielefeld

#### Bürgerberatung Mitte

- Anmeldungen
- Ummeldungen
- Abmeldungen
- Personalausweis
- Reisepass

Stadt Bielefeld Burgeramt ¨ Abteilung Burgerberatung ¨ Wilhelmstraße 3 33597 Bielefeld

Öffnungszeiten: Mo, Di, Fr 07:30 bis 15:00 Mi 07:30 bis 13:00 Do 07:30 bis 12h00 und 14:00 bis 18:00

Hinweis: Aktuell müsst ihr online einen Termin vereinbaren, um vorzusprechen. Das geht aber auf der Website einfach und meistens auch sehr zeitnah.

# Alternativ

#### Sprachen

- $\bullet$  Deutsch-Französische Gesellschaft Bielefeld
- Englisch Stammtisch

#### für LGBTQIA\*-Menschen

- CSD (12.06.2021)
- mosaik (Di&Do)
- weird Online-Magazin

#### Essen

- $\bullet$  MoccaKlatsch (Café, vegetarisch,vegan)
- Brauhaus
- Lana Thai
- Veggie Delicious (vegan)
- Mellow Gold
- Le & Vi

#### Medien

- Spielraum (Fachgeschäft für Spielwaren und Freizeitartikel)
- $\bullet$  Stadtbibliothek

#### Gebrauchtes entdecken

- OpenGlobe (Tauschcafé im IBZ an der Teutoburgerstraße 106)
- $\bullet$  Recyclingbörse

# Sehenswertes

- Tierpark Olderdissen (kostenlos Tiere angucken)
- Rudolf Oetker Halle (Philharmonie) [Tickets vergünstigt in der Uni zu kaufen]
- Teutoburger Wald & Legende
- Botanischer Garten
- Japanischer Garten
- Sparrenburg

Wer mehr Informationen zu Veranstaltungen in Bielefeld haben will, der besucht einfach die Internetseite www.bielefeld.jetzt. Alternative Veranstaltungshinweise gibt es auf lilabi.net und bei unserem Campusradio auf Hertz879.de.

# Wie funktioniert das Studium?

# Module

In der Universität teilt man, ¨ahnlich wie in der Schule, das große Themengebiet eines Studiums in verschiedene kleinere Einheiten auf. Diese thematisch zusammenhängenden Einheiten nennt man Module, und jedes Studium setzt sich aus diesen zusammen. Ein Modul wird auch als Ganzes geprüft und (hoffentlich) bestanden.

Für ein bestandenes Modul erhält man in aller Regel fünf oder zehn Leistungspunkte, kurz LP oder CP, bei benoteten Modulen zusätzlich eine Note. Ein LP steht dabei theoretisch für 30 Stunden Arbeitsaufwand und wird unabhängig von der Note vergeben.

Welche Module mindestens für einen bestimmten Studiengang absolviert werden müssen, steht in den fächerspezifischen Bestimmungen, kurz FSB. Diese findest Du auf der Studiengangsseite<sup>2</sup> oder in der Fachschaft. Die Fakultät hat sich auch die Mühe gemacht, dort in einer kleinen graphischen übersicht einen möglichen Studienverlaufsplan zusammenzustellen. Du selbst bist dafür verantwortlich, alle Prüfungen, die in den FSB stehen, abzulegen. Solltest Du hierzu Fragen haben, kannst Du Dich natürlich gerne an unsere Studienberatung wenden. Im Fachschaftswiki<sup>3</sup> findest Du eine Tabelle mit Sprechstunden.

Im Modulhandbuch<sup>4</sup> steht genau, aus welchen Veranstaltungen ein Modul zusammengesetzt ist und welche Vorraussetzungen zur Prüfungszulassung erfüllt werden müssen. Dort schlägst Du nach, welche Veranstaltungen Du in einem bestimmten Modul belegen möchtest.

Zeit und Ort dieser Veranstaltungen findest Du anschließend im elektronischen,

 $2$ https://www.uni-bielefeld.de/technische-fakultaet/ studiengaenge/

<sup>3</sup>https://fachschaft.techfak.de/Sprechstunden

<sup>4</sup>https://www.uni-bielefeld.de/technische-fakultaet/ studiengaenge/

kommentierten Vorlesungsverzeichnis<sup>5</sup> , kurz ekVV. Dort solltest Du Dich auch für Deine Veranstaltungen anmelden. Eine Einführung ins ekVV wird auch auf den StART-Tagen geboten<sup>6</sup>.

# Veranstaltungen

Vorlesungen, Ubungen, Semi- ¨ nare und Praktika fasst man mit dem Begriff Veranstaltung zusammen. Eine Veranstaltung findet meist eine Vorlesungszeit lang statt und ist thematisch stringent. Ihr Umfang wird in Semesterwochenstunden, kurz SWS, angegeben. Eine SWS heißt dabei, dass ein Semester lang jede Woche eine Dreiviertelstunde lang gelehrt wird.

Beispiel: Wenn die Übungen zu Mathe I zwei SWS haben, aber fünfmal in der Woche für je zwei Stunden angeboten werden, dann wird der gleiche Stoff fünfmal parallel gelehrt. Deshalb reicht es, einen der fünf Termine wahrzunehmen.

Vorlesungen sind Frontalveranstaltungen, in denen sich jemand mit Ahnung vor viele Menschen ohne Ahnung stellt und einen Monolog über ein Thema hält, um die Ahnung den Ahnungslosen einzutrichtern. Diese Vorlesungen sind ein nettes Angebot an die Ahnungslosen, ihnen Wissen zu vermitteln – deshalb gibt es auch keine Anwesenheitspflicht.

Seminare sind dagegen Veranstaltungen, in denen die Studierenden gemeinsam ein Thema erarbeiten und dabei angeleitet werden. Deshalb ist ein Seminar auch eine Präsenzveranstaltung.

Übungen dienen dazu, Vorlesungen und Seminare zu erläutern und Fragen zu klären. In Vorlesungen hält sich der oder die Vortragende selten mit Erklärungen auf, weshalb ältere Studierende die Übungen anbieten, um schwierige Stellen noch einmal gemeinsam durchzusprechen. Auch Übungszettel zu den Vorlesungen werden in Ubungen behandelt und korrigiert.

Praktika bestehen aus praktischer Arbeit am wissen-

<sup>5</sup>https://www.uni-bielefeld.de/ekvv

 $^6$ siehe <code>https://fachschaft.techfak.de/start</code>

schaftlichen Material, sei es Laborarbeit oder ein Programmierpraktikum.

Projekte sind größere Aufgaben, die Studierende selbstständig bewältigen. Anders als bei Praktika oder Ubungen hangelen sich die ¨ Studierenden an keinem Skript entlang, sondern entwickelen ein eigenes Konzept zur Lösung des Problems.

# Wahlpflicht und Wahl

Module gibt es in drei Varianten: Pflichtmodule, Wahlpflichtbereiche und Wahlbereiche.

Pflichtbereiche sind einfach: Genau das angegebene Modul muss belegt werden. Für Wahlpflichtbereiche darf ein Modul aus einer Liste von vorgegebenen Modulen ausgewählt werden. Im Wahlbereich, der  $\frac{1}{2}$ auch "Individuelle Ergänzung" heißt, darf man dann jede beliebige Lehrveranstaltung aus jedem beliebigen Fachbereich einbringen. Auch die Hauptprobleme der Kirchen- und Theologiegeschichte.

Das ist nur ein halber Scherz: Der individuelle Ergänzungsbereich bietet Dir die Möglichkeit, über Deinen Fakultäts-Tellerrand hinauszuschauen und Dir ein individuelles Profil zu geben. Nutze diese Chance! Wenn Du möchtest, dass Deine besuchten Veranstaltungen in diesem Bereich namentlich auf dem Bachelorzeugnis auftauchen, solltest Du das entsprechende MiKE-Modul belegen.

Außerdem gibt es die " Dieser Bereich ¨ahnelt dem "Strukturierte Ergänzung". Wahlpflichtbereich, allerdings hat man hier eine größere Auswahl: Es dürfen im Informarik-Kernfach alle Bachelor-Module der TechFak und Fakultät für Mathematik angerechnet werden.

Die angegeben Leistungspunkte in Deinem Wahlbereich sind übrigens nur das Minimum, das Du einbringen musst. Du kannst beliebig viele weitere Module belegen.

#### Wissenswertes

8 Uhr ist an der Uni immer als c.t.-Angabe gemeint, das heißt, die Veranstaltung beginnt um das akademische Viertel später, also Viertel nach acht. Im Gegensatz dazu bedeutet s.t.: Veranstaltungsbeginn zur angegebenen Zeit.

Wichtige Ankündigungen werden an den schwarzen Brettern ausgehängt. Es gibt eines für die Fakultät unter der M-Brücke<sup>7</sup> in der Halle, eines für die Fachschaft im M3-Flur und ein Brett auf jedem Arbeitsgruppenflur.

Viele Ankündigungen erreichen Dich über Deine Uni-E-Mail-Adresse beim BITS und für Informatiker\*innen auch über Deine TechFak-Adresse, die Du bei der Rechnerbetriebsgruppe erhältst. Lies sie also regelmäßig. Am besten leitest du die BITS-Adresse and die TechFak weiter oder umgekehrt, das kannst du im jeweiligen Webmailer einstellen.

Außerdem kannst Du Dich auf unseren Mail-Verteilern<sup>8</sup> zu z.B. (Neben-)Jobangeboten oder unseren Veranstaltungen eintragen.

Am Ende jedes Semesters findet die Lehrevaluation statt. Darin geben Studierende einer Veranstaltung Rückmeldung über die Qualität der Lehre. Diese Evaluation gibt es sowohl für Vorlesungen, Seminare als auch für Praktika. Auch die Tutor\*innen der verschiedenen Veranstaltungen bekommen uber eine separate Evaluation ¨ Rückmeldung zu ihrem Tutorium.

Tutor\*in können übrigens alle Studierenden werden, die eine Veranstaltung erfolgreich abgeschlossen haben. Der Job als Tutor<sup>\*</sup>in lässt sich gut mit dem Studium vereinbaren und bringt gutes Geld nebenbei.

 $7$ siehe Plan auf der Rückseite des ESIs

 $8$ https://fachschaft.techfak.de/mailinglisten#uebersicht

# Kalenderintegration auf dem Smartphone

" muss." Ich weiß nicht wo ich hin

" vergessen." Ich habe die Raumnummer

" dachte H1, haltet mir einen Was? Wir haben in H4? Ich Platz frei."

Diesen Szenarien könnt ihr entgehen in dem ihr euren Stundenplan im ekVV mit eurem Kalender auf dem Smartphone integriert. Das geht nämlich ganz einfach.

Schritt 0: Im ekVV anmelden.

Schritt 1: Klickt im ekVV unter  $Start \rightarrow Aktuelles$ auf Kalenderintegration und Newsfeeds.

Schritt 2: Kopiert euch den Link zu der iCalendar-Datei, die Datei selber herunterladen müsst ihr nicht.

Schritt 3: Nun beginnt der etwas schwammige Teil, denn je nachdem was für eine KalenderApp benutzt wird, funktionert die Integration etwas anders. Wir beschreiben hier die häufigsten Kalender im Umlauf.

Android Google-Kalender:

Verwendet ihr den standardmäßigen Google-Kalender so müsst ihr den Kalender in eurem Googlekonto unter google.com/calendar integrieren und zwar in dem ihr links unter Weitere Kalender auf den Pfeil nach unten klickt. Dort findet  $\sum_{i=1}^{\infty}$  den Punkt  $\sum_{i=1}^{\infty}$  URL hin $zufügen$ , wo ihr nur noch den vorher kopierten Link einfügt. Fertig.

#### iCal Apple MAC/iPhone

In dem Menü Kalender findet sich die Option Abonnieren, dort muss nur der Link zur  $iCalendar$ -Datei eingefügt werden.

Im iPhone in den Einstellungen unter der Rubrik 'Mail, Kontakte, Kalender' findet sich ein Account hinzufügen. Dort wählt man andere  $\rightarrow$ Kalenderabo hinzufügen. Dort muss unter Server der Link zur iCalendar-Datei eingetragen werden, der Rest bleibt frei. Fertig.

Ohne Google unter Android Benutzt ihr einen Kalender ohne Goolge unter Android, könnt ihr den ekVV-Kalender mit der App ICSx<sup>5</sup> eurem System hinzufügen. Einfach über das Plus-Symbol unten rechts den Link eingeben und eure Kalender-App sollte den neuen Kalender automatisch erkennen.

In Thunderbird (auf dem Laptop/Rechner) Mit Thunderbird lassen sich neben verschiedenen Mail-Konten auch super Kalender verwalten. Dafür müsst ihr einmal das Addon "Lightning"<br>installigen Dert dann im installieren. Dort dann im Kalender-Tab mit Rechtsklick auf einen existierenden Kalender  $\rightarrow$  Neuer Kalender  $\rightarrow$  Im Netzwerk und dort die URL eintragen.

Wenn sich etwas verändert sind keine Updates notwendig. Das bedeutet aber auch, dass es keine Ausrede mehr gibt den Raum nicht gewusst zu haben. ;).

Sollte es zu Problemen bei der Kalenderintegration kommen, schaut doch einfach in der Fachschaft auf M3-107 vorbei, da findet sich sicher jemand der euch dabei helfen kann.

PS: Wie ihr den Raum dann findet, erklären wir euch auf Seite 25.

# Unikultur und Mensa

Wissen, wie der Papierkram funktioniert, ist unentbehrlich, reicht aber alleine nicht, um das Studium zu meistern. Hier bekommst Du eine Übersicht all der ungeschriebenen Gesetze des Unialltags.

In diesem Corona-geprägten Semester werden für dich vermutlich viele Veranstaltungen online zu Hause auf dem Sofa stattfinden. Der Vorteil hier: der Kaffee ist günstiger! Sollten sich die Hörsaaltüren im Laufe des Semester aber doch wieder öffnen, so schließe sie langsam und leise hinter dir, falls du einmal zu spät zur Vorlesung erscheinst. Das gleiche gilt, wenn man während der Vorlesung entscheidet, die Toiletten aufzusuchen oder sich ein Getränk zu holen.

Du hast die Türen leise zugemacht und verhindert, dass sich alle zu Dir umdrehen? Sehr gut. Aber jetzt stellst Du fest, dass der letzte freie Platz genau in der Mitte des Saals ist. Die Anfängerin oder der Anfänger drückt sich vor den Knien der Kommiliton\*innen vorbei oder nötigt sie da-

zu, aufzustehen. Viel eleganter ist es, die Sitzenden etwas vorrücken zu lassen und über den entstehenden Korridor hinter ihren Rücken auf den Sitzflächen entlangzugehen. Das geht schnell und niemand muss aufstehen. Da Du nie zu spät kommen wirst, ist für Dich nur wichtig, dass Du als Sitzender ein Stück vorrückst, um den Zu-Spät-Kommenden ebendiesen Weg zu bieten.

Zum guten Ton an der Uni gehört es, dass sich alle, vom Ersti bis zum Doktoranden, mit dem studentischen Du anreden. Professorinnen und Professoren werden gesiezt, es sei denn, sie Duzen Dich, dann darfst Du zurück duzen. Weniger bekannt ist, dass man den Fahrstuhl nur benutzt, wenn man mehr als zwei Stockwerke zurücklegen muss oder einen guten Grund hat. Faulheit ist kein guter Grund!

Die Mensa im X-Gebäude ist besser als ihr Ruf. Zur Zeit gibt dort täglich je ein vegetarisches und ein omnivores Gericht to go. Zum Essen kann man sich dann selbst einen Platz außerhalb des X-Gebäudes suchen; sehr beliebt sind hier die Tische direkt hinter dem Mensaausgang. Außerdem ist direkt vor der Mensa auch die Cafeteria, in der Du Snacks, Gebäck und Kaffee bekommst.

Bezahlen kannst Du mit der Mensakarte, die gleichzeitig Dein Studierendenausweis ist. Wichtig ist nur, dass du sie vorher an einem der Automaten vor der Mensa mit Geld aufgeladen hast. Wenn nicht, kannst Du auch bar zahlen, allerdings musst Du dann den höheren Preis für Gäste zahlen.

Wenn Du einmal nicht weiter weißt, frag einfach die nächste Person, die Du siehst. Jede\*r hier war mal Ersti und hilft euch gerne weiter. Auf die Weise kommst Du mit neuen Leuten ins Gespräch und lernst so nach und nach all die weiteren Tricks und Kniffe, die Dir an der Uni Bielefeld helfen.

Viel Erfolg, und vor allem, viel Spaß!

# Was ist die Fachschaft?

Die Fachschaft ist ein Ort mit Sofas und Sußigkeiten, die ¨ Fachschaft ist aber auch eine Organisation von Studierenden, die verschiedene Dinge organisiert, um Dir das Leben an der Uni einfacher und angenehmer zu machen.

Wir organisieren verschiedene Veranstaltungen für alle Studierenden, manche häufiger als andere. Wir Grillen zusammen, stellen eine LAN-Party auf die Beine, machen Brettspiel-Abende, und noch viel mehr!

Wir sind auch eine Schnittstelle zwischen Studierenden und Lehrenden. Wenn es mal mit einem Lehrenden nicht so gut läuft, hilft Dir die Fachschaft, eine Lösung zu finden. Für die Lehrevaluation arbeiten wir mit der studentischen Studienberatung zuammen. Die Ergebnisse werden grafisch aufgearbeitet und bei Kaffee und Kuchen vorgestellt, wo wir gleichzeitig die Goldene Kreide an Lehrende vergeben, die herausragende Leistungen für ihre Veranstaltung erbracht haben.

Einmal in der Woche treffen wir uns auf der Fachschaftssitzung, um auszutauschen, woran wir im Einzelnen arbeiten. Hier hören wir auch die Berichte der Studierenden, die wir in die Gremien  $(z.B.$  die Fakultätskonferenz) entsandt haben. Auf diese Weise wissen wir immer, was in der Fakultät und dem Rest der Universität so los ist und können aktiv am unipolitischen Geschehen teilhaben.

Und das Beste an der Fachschaft ist: Alle unsere Studierenden können mitmachen! Wenn Du motiviert bist, gute Ideen hast, oder erstmal nur neugierig geworden bist, komm einfach zu einer Fachschaftssitzung vorbei. Erlebe, was es heißt, das Studium aktiv mitzugestalten!

Alle Infos und aktuellen Termine zur Fachschaft findest du in userem Wiki auf https: //fachschaft.techfak.de. Schau dort auf jeden Fall ab und zu vorbei!

# Services der Fachschaft

Neben Beratung zum Studium und Beistand im Alltag bietet die Fachschaft natürlich auch noch andere Services an, die euch das Leben in/an der Universität etwas einfacher machen sollen.

Hier sind die wichtigsten:

#### Altklausuren

Wir haben eine Sammlung von Klausuren aus den letzten Jahren. Heroisch zu uns getragen von Studierenden früherer Generationen (und manchmal sogar den Profs selbst), helfen sie oft dabei, ein besseres Bild davon zu bekommen, was einen am Klausurtermin wohl so erwartet. Du kannst Dir die Klausuren sogar ausleihen, um Kopien für zu Hause zu machen.

Natürlich lebt diese Sammlung davon, dass sie regelmäßig ergänzt und erneuert wird. Wenn Du also in einer Klausur sitzt und ein Exemplar stibitzen kannst, dann freuen wir uns sehr, wenn Du es uns dann vorbei bringst. So sehr sogar, dass wir Dir ein Getränk oder einen Snack als Belohnung geben.

# Prüfungsprotokolle

Genau so wie Klausuren, sammeln wir auch Gedächtnisprotokolle zu mündlichen Prüfungen. Gerade später im Studium sitzt man nämlich häufiger mit dem/der Prüfenden und eine\*r Beisitzer\*in in einem Raum und unterhält sich über den Stoff, anstatt diesen mit hunderten anderen auf ein Stück Papier zu kritzeln.

Da kann es sehr nützlich sein, zu wissen, ob eine bestimmte Professorin eher Formeln oder eher Verständnis abfragt, oder ob der Professor Lieblingsthemen hat, über die immer geredet wird.

Gegen  $5 \in$  Pfand kannst Du Dir alle früheren Protokolle zu Deiner Prüfung ansehen und ausleihen. Füllst Du nach Dei-

<sup>&</sup>lt;sup>9</sup>Während der Pandemie ist verzichten wir momentan auf dieses Pfand und versuchen Protokolle nach Möglichkeit online heruaszugeben.

ner Prüfung auch eins aus, bekommst Du Dein Geld auch wieder zurück.<sup>9</sup>

Auch hier gilt: solltest Du gerade eine mündliche Prüfung hinter Dir haben ohne vorher Protokolle ausgeliehen zu haben, lohnt es sich trotzdem, kurz im Fachschaftsbüro vorbei zu schauen (je eher desto besser, damit das Gedächtnis noch frisch ist).

Dort winkt euch nämlich ein Snack oder ein Getränk auf unsere Kosten, wenn Du trotzdem ein Protokoll ausfüllst. Von ewigem Ruhm und Ehre ganz zu schweigen.

# Lernraum T7-238

Die wichtigsten Räume für die Fachschaft sind natürlich das Büro und der Aufenthaltsraum auf M3, aber wir haben außerdem noch einen Arbeitsraum in einem der entlegeneren Winkel der Uni: T7-238.

Dort ist es möglich, ungestört zu Arbeiten oder zu Lernen, ob alleine oder als Gruppe. Es gibt Whiteboards, guten WLAN-Empfang und

insbesondere niemanden, der nur kurz mal vorbei kommt und Dich wegen irgendeiner Kleinigkeit unterbricht wie es manchmal im Lichthof oder im GZI der Fall sein kann.

Gerade zu Klausurphasen und vor wichtigen Deadlines erfreut sich dieses Angebot großer Beliebtheit.

Der Raum ist für alle offen, die ihn brauchen. Den Schlüssel kannst Du Dir jederzeit im Fachschaftsbüro ausleihen. Der beste Ort für eure nächste Crunchtime steht also quasi schon fest!

#### Mailinglisten

Neben dem Fachschaftsverteiler haben wir auch noch andere nützliche Mailinglisten (MLs), die euch interessieren könnten. Zum Beispiel die spaaam<sup>10</sup>-Liste oder den Verteiler für den English Club.

Eine komplette Liste der MLs, die wir so anbieten, findest Du ebenfalls im Wiki<sup>11</sup> der Fachschaft Technik.

 $10$ Abkürzung für: Stipendien, Promotion, Arbeitsangebote, Abschlussarbeiten, lehrAngebote und Messen

<sup>11</sup>https://fachschaft.techfak.de/mailinglisten

# Ein kleiner Einblick in die Unipolitik

Die einzelne Fachschaft, und sei sie noch so aktiv, kann universitätsweit nicht viel erreichen. Deshalb kommen die meisten Fachschaften zum Treffen aller Fachschaften, kurz TaF, zusammen. Dort sammeln sie ihre Angelegenheiten, diskutieren sie aus und tragen sie anschließend gemeinsam weiter. Wenn Du im Gespräch mit Studierenden von anderen Fakultäten also erfährst, dass deren Fachschaften viele Dinge genauso angehen wie wir, dann ist das kein Zufall – wir haben das Konzept wahrscheinlich zusammen erarbeitet.

In Nachrichten und Geschichtsbüchern hört man dennoch nicht viel von Fachschaften und TaFs. Das liegt daran, dass die Vertretung aller Studierenden der Uni nach innen und außen Aufgabe des Allgemeinen Studierendenaus $schusses<sup>12</sup>$ , kurz AStA, ist. Der AStA verwaltet den Sozialbeitrag, den Du mit Deinen Rückmeldegebühren entrichtet hast. Er bündelt auch die Aktivitäten der studentischen Vertretungen in den Unigremien und den Fachschaften, bietet Sozialdarlehen und Beratungen an; ebenso organisiert er Demos und studentischen Widerstand.

Die Arbeit des AStAs ist politisch brisant, außerdem verwaltet er eine Menge Geld. Deswegen gibt es das Stu $differential$  kurz StuPa, welches die Studierenden in jedem Sommer wählen. Das StuPa wählt den AStA und genehmigt auch den Finanzplan der Studierendenschaft. Im StuPa sitzen etwa 30 Menschen, die über verschiedene Wahllisten gewählt werden – quasi Parteien, nur weniger hierarchisch organisiert.

Der Senat ist das Gremium, das alle wichtigen Entscheidungen der Uni fällt. Hier sind auch vier gewählte Studierende dabei.

 $^{12}$ https://asta-bielefeld.de/asta/startseite/

<sup>13</sup>http://www.stupa.de

# Uni Freizeitangebote

Neben Studieren kann man an der Universität Bielefeld auch eine Reihe anderer Aktivitäten unternehmen.

Einmal gibt es den Hochschulsport  $(HSP)^{14}$ , der eine Vielzahl von Sportarten anbieten, von Basketball über Schach bis zum Muggel-Quidditch. Wenn Dich schon immer einmal eine der Sportarten interessiert hat, kannst Du sie in vielen Fällen kostenlos ausprobieren. Es gibt oft Teilnehmendenbeschränkungen für beliebtere Angebote, weshalb wir Dir raten. Dich möglichst früh um die Anmeldung zu kümmern. Hat man es einmal doch nicht geschafft sich rechtzeitig anzumelden, lohnt es sich manchmal einfach hinzugehen und zu fragen ob nicht doch noch ein Platz frei ist. Ansonsten kann man sich auf jeden Fall auf die Warteliste setzen.

Des Weiteren bietet das Fachsprachenzentrum<sup>15</sup> mehrere Sprachen an, die von

Grund auf erlernt werden können, wie Japanisch, Russisch und Arabisch.

Auch gibt es an der Uni viele Hochschulgruppen, zum Beispiel die Studierendenoganisation AISEC, Amnesty International, die christliche Hochschulgruppe SMD, die Digitalcourage HSG, das autonome Schwulenreferat SchwuR und viele mehr. Sollte man sich für eine dieser oder der anderen Hochschulgruppe interessieren, spricht man diese Hochschulgruppe am besten direkt an. Die meisten freuen sich über Neuzugang und werden einen mit offenen Armen empfangen.

Ihr könnt außerdem bei unserem Campusradio Hertz 87.9<sup>16</sup> mitmachen, sowohl in der Technik, als auch hinterm Mikrofon. Man sieht also, dass es genügend Möglichkeiten sich noch zusätzlich zu beschäftigen, sollte man während des Studiums zu viel Zeit oder Langeweile haben.

<sup>14</sup>https://hsp.sport.uni-bielefeld.de/angebote/aktueller\_ zeitraum/

 $15$ https://ekvv.uni-bielefeld.de/kvv\_publ/publ/vvz?id=30412905 <sup>16</sup>https://radiohertz.de

# Studentisches Leben, wenn man mal Zeit hat...

Wenn es vorkommt, dass Du mal nichts zu lernen hast und etwas in Bielefeld erleben willst und es nicht gerade Dienstag oder Donnerstag Nacht ist, dann glauben wir, dass wir Dir ein paar nette Tipps geben können. Sowohl für ein Käffchen, für ein Feierabendbierchen, als auch für einen Cocktail und einen anschließenden Partybesuch haben wir Dir eine kleine Liste zusammengestellt.

# Kneipen und Cafés

Alex ist Dir vielleicht schon bekannt. Schön, wenn man auch in fremden Städten so etwas wie Heimat findet. Das Alex findest Du im Niederwall 22. Außerdem gibt es noch die Alex Brasserie in der Obernstraße 18-20.

Im Moccaklatsch kannst Du in orientalischer Atmosphäre Tee und Kaffee genießen und aus ausgewählten Speisen wählen. Den Moccaklatsch findest Du in der Arndtstr. 11.

Ein Stückchen weiter (Arndtstr. 6-8) findest Du das Nichtschwimmer. Hier gibt es leckere hausgemachte Limonaden, wie zum Beispiel Waldmeister Rosmarin. Außerdem gibt es 20% Studentenrabatt auf alle Speisen, zeig einfach Deinen Studentenausweis vor!

Das 3eck in der Ritterstraße 21 bietet ein sch¨ones Ambiente und leckere Cocktails. Außerdem ist für Studenten die ganze Woche durchgehend CocktailHappyHour.

Von der Dachterrasse des Bernstein aus hast Du einen wunderschönen Blick über Bielefeld und kannst nebenbei auf hohem Niveau einfach gut essen und trinken. Den Edelstein findest Du im Niederwall 2, Eingang Renteistraße. Für die Sportlichen die Treppe, für die anderen die 25m mit dem Fahrstuhl.

Das Rockcafé bietet eine gelungene Mischung aus guter Musik und fairen Preisen für Speisen und Getränke. Außerdem kannst Du Kicker, Darts und Billard spielen. Es befindet sich etwas versteckt in der Neustädter Str. 25.

Lust auf Karaoke oder eine Quiz Night? Das kannst Du montags und mittwochs im Irish Pub erleben. Auch gibt es oft zwei Cocktails zum Preis von einem. Schau einfach mal vorbei in der Mauernstraße 38.

Im Glück und Seligkeit kannst Du mal in einer alten Kirche exklusiv speisen. Die Preise sind gepfeffert, jedoch lohnt es sich allemal. Glücklich und selig wirst Du in der Artur-Ladebeck-Straße 57.

Wer an gutem Kaffee interessiert ist, der ist mit The Coffee Store am Alten Markt (Obernstraße 2) gut beraten, aber nicht bedient, weil man sich den Kaffee am Eingang bestellt und abholt.

Wer Lust auf Urlaub hat, findet auf dem Dach des Parkhauses an der Große-Kurfürsten-Straße 75 die Strandbar Santa Maria. Wer Sand unter seinen Füssen fühlen oder mit Cocktail im Liegestuhl faulenzen will, ist hier genau richtig. Je besser das Wetter, desto besser das Erlebnis.

# Partyyyyyy!!!

Das Stereo ist die Studentendisko in Bielefeld. Hier läuft Freitag und Samstag Indie- und Studentspop zum abdäncen! Disko Total! Das Stereo ist Am Boulevard 1, direkt neben dem CineMaxx.

Im Movie kannst Du jeden Mittwoch abrocken. Nur am Wochenende solltest Du es meiden, außer Du möchtest den Altersdurchschnitt dort senken. Das Movie befindet sich Am Bahnhof 6.

Den Fiesen Freitag und den Super Samstag gibt's im Ringlokschuppen: Gehörst Du eher der schwarzen Szene an? Bewegst Du Dich gerne zu EBM? Keine Angst, es läuft auch normaler Rock und Alternative. Oder hast Du mehr Lust auf Charts und Pop? Hier ist für jeden etwas dabei! Außerdem gibt es viel Platz und dementsprechend auch gute Luft. Der Ringlokschuppen liegt in der Stadtheider Straße 11.

Wenn Du bis jetzt noch nicht auf Deinen Geschmack gekommen bist, k¨onnte der elephant club etwas für Dich sein. Dort kannst Du zu House und Electro oder auch R'n'B und Black Music abgehen. Du findest den Club direkt neben dem Stereo, auch Am Boulevard 1.

Ähnliche Musik läuft auch im Café Europa. Es liegt neben den Bussen am Jahnplatz, so kann man direkt aus dem Club in den Bus torkeln (Jahnplatz 4). M¨adels, stolpert aber bitte nicht über eure 17 cm hohen High Heels, denn hier herrscht ein gewisser Dresscode.

Kino

Okay, genug von Party, jetzt gibt's Kino!

Kino guckst Du im Lichtwerk (Ravensberger Park), in der Kamera in der Feilenstr. 4, zur Vorlesungszeit im Unikino und zur Sommerzeit im Freilichtkino Luna am Lichtwerk.

Zudem gibt es ein Cine-Maxx am Ostwestfalen-Platz 1, direkt neben dem Stereo, und ein CineStar in der Zimmerstraße 10-14.

# Kunst

Für alle, die Kunst mögen, bietet die Kunsthalle Bielefeld (Artur-Ladebeck-Straße 5) vier verschiedene Ausstellungen im Jahr an. Mittwochs von 19 bis 21 Uhr können Studenten sogar kostenlos die Ausstellung ansehen.

Das Marta in Herford besticht nicht nur durch architektonische Extravaganz, sondern auch durch ausgewählte Ausstellungen der Gegenwartskunst. Das Marta ist in Herford in der Goebenstraße 4-10 zu finden.

Und jetzt, viel Spaß beim Erkunden von Bielefeld :)

# Schnellstart ins Studium

# Checkliste fürs Studium

- $\circ$  Eingeschrieben
- ❞ Wohnung besorgt
- $\circ$  Beim Einwohnermeldeamt gemeldet<sup>17</sup>
- $\circ$  Finanzierung gesichert Job, BAföG, Kredit oder Eltern
- <sup>2</sup> Sich von den Lieben verabschiedet und wehmütig zurückgeblickt
- $\circ$  Unser Fachschaftswiki gelesen<sup>18</sup>
- ❞ UniCard besorgt
- ❞ BITS-Account freigeschaltet
- ❞ TechFak-Account aktiviert
- $\circ$  Vorkurs gehört (siehe Wiki)
- ❞ An den StART-Tagen teilgenommen (siehe Wiki)
- ❞ Stundenplan erstellt

<sup>17</sup>Melde deine Wohnung in Bielefeld am besten als Erstwohnsitz an, da du sonst Zweitwohnsitzsteuer bezahlen musst. Dein "zu Hause-Hause" kannst du immer noch als Zweitwohnsitz eingetragen lassen.

<sup>18</sup>https://fachschaft.techfak.de

# Eigener Laptop

Ein häufiger Gedanke zum Beginn des Studiums ist " Jetzt brauche ich doch sicher einen (neuen) Laptop, vor allem bei einem Studium an einer Technischen Fakultät". Dies stimmt in unserem Fall nicht unbedingt. Die Technische Fakultät bietet mehrere Poolräume<sup>19</sup> für Veranstaltungen, aber auch zum freien Arbeiten an und alle Übungen und Aufgaben der ersten Semester können auch an diesen bearbeitet werden.

Besonders während der Pandemie ist es aber natürlich praktisch, auch von zu Hause arbeiten zu können. Die Tech-Fak bietet dazu einen Fernzugriff auf ihre Systeme an.

Aber Du solltest bei Deinen Überlegungen folgendes bedenken:

 $\bullet$  Das an der Technischen Fakultät verwendete GNU/Linux (Ubuntu) ist in seltenen Fällen nicht mit der Hardware deines Laptops kompatibel. Hier lohnt es sich, vorher einmal im Netz nachzusehen.

- $\bullet$  Ein 17-Zoll Spielerechner mag auf den ersten Blick perfekt erscheinen, die Akkulaufzeit ist es jedoch meistens nicht und er geht auf Dauer auch auf den Rücken(!)
- Triff keine voreiligen Entscheidungen, da Dich Dein Laptop im besten Fall Dein ganzes Studium begleiten wird.

Erfahrungsgemäß studiert man am besten erstmal ein bisschen und entscheidet dann, ob ein Laptop sich lohnt oder nicht. Wir beraten Dich am Anfang des Studiums gerne noch weiter was das Thema angeht. Wenn Du Dir schon sicher bist, dass Du ohnehin einen Laptop möchtest, können wir das auch gerne während des Vorkurses tun.

#### Was ist Linux?

Linux (oder genauer GNU/Linux, im Speziellen Ubuntu), ist ein freies (und kostenloses) Betriebssystem, welches an der Technischen Fakultät mehrheitlich verwendet wird. Auf Grund seiner

<sup>19</sup>https://techfak.net/workstations/pools

freien Natur ist sein Quellcode frei einsehbar und darf von allen verwendet und modifiziert werden. Dies ist sein größter, wenn auch bei weitem nicht einziger, Unterschied zu anderen bekannten Betriebssystemen wie z.B. Windows oder macOS und auch einer der Hauptgründe, warum wir es verwenden.

GNU/Linux lässt sich sehr flexibel konfigureiren und erweitern; den theoretischen Möglichkeiten sind nahezu keine Grenzen gesetzt. Das Hilft in der technischen Forschung sehr nah an der Hardware des Rechners zu arbeiten, neue Software zu entwickeln oder sogar ein ganzes Betriebssystem auf einen speziellen Roboter anzupassen. Mit GNU/Linux ist es allen möglich dies zu tun und anschließend die Arbeit mit anderen zu teilen, fernab von jedweder Art von Lizenz- und Nutzungsbedingungen.

Wenn du Dich nun fragst, warum du von GNU/Linux noch nie etwas gehört hast und warum wir nicht einfach Win-

dows "wie alle anderen auch"<br>www.nden...co..locs..Dir..coos.co verwenden, so lass Dir gesagt sein dass der Schein trügt. Linux läuft unter anderem auf:

- 99% der Top 500 Supercomputer
- dem Großteil aller Server im Internet
- jedem Android-Smartphone

Sollte Dich nun das Interesse gepackt haben kannst du auf Wikipedia <sup>20</sup> mehr über Linux im allgemeinen und auf der Seite des GNU Projekts  $21$  mehr über GNU und freie Software erfahren. Das GNU/Linux, das wir an der Technischen Fakultät benutzen heißt Ubuntu, Du kannst es auf der Projektseite <sup>22</sup> herunterladen und einfach ohne Installation ausprobieren.

In der Fachschaft und/oder während des Vorkurses unterstützen wir Dich gerne dabei GNU/Linux auszuprobieren, oder auf Deinem Laptop (als einziges Betriebssystem oder parallel zu Windows) zu installieren.

 $^{20}\mathrm{https://de.wikipedia.org/wiki/Linux}$ 

 $^{21}$ https://gnu.org/

 $^{22}$ https://ubuntu.com

Laufe des Studiums vermut- werk<sup>23</sup> und einer Reihe vonlich nicht um GNU/Linux herumkommen, da die meisten Ubungen und Veranstaltungen ¨ darauf ausgerichtet sind.

# Wohnen

Auch wenn Du "nicht weit weg" von Bielefeld wohnst, such Dir hier eine Bude. Große Zimmer sind Luxus, doch achte darauf, dass Du nicht am Ende der Welt wohnst. Bielefelder Westen und Mitte sind gut, Schildesche und Osten sind annehmbar, aber alles außerhalb des Stadtbahnbereiches verdammt Dich zum langen Stadtbahn- oder Autofahren oder durchnässten Fahrradfahren, wenn Du abends weg willst.

Man kann Dir nur empfehlen, in eine Wohngemeinschaft zu ziehen: Das Leben in einer WG ist geselliger und freundlicher. Natürlich kann man dort auch prima neue Kontakte knüpfen, die einem das Leben leichter machen.

Wohnheime findest Du vor

Im Endeffekt wirst Du im allem beim Studierendenanderen Anbietern<sup>24</sup>.

<sup>23</sup>https://www.studierendenwerk-bielefeld.de

 $24$ https://www.uni-bielefeld.de/studium/studieninteressierte/ informationen/wohnen/index.xml

# Aufbau der Universität

Der Campus der Universität erstreckt sich über mehrere Gebäude. Die wichtigsten davon sind das Universitäts-Haupt-Gebäude (kurz UHG), das Gebäude X, G (das CeBi-Tec) und das CITEC. Für eine Übersicht siehe Rückseite oder für mehr Pläne die Seite der Uni25. Außerdem gibt es die Navigator-App "UniMaps"<sup>26</sup> für Android.

Im UHG findest Du die meisten Hörsäle und Seminarräume, eine Cafeteria (Westend) und einige Läden, in denen Du fast alles bekommst. Im X sind die Mensa und Cafeteria, einige Seminarräume und ein Teil der Bibliothek untergebracht.

#### Orientierung

Während Du im X, G oder CI-TEC nur eine überschaubare Anzahl an Räumen brauchst, so ist das UHG doch etwas komplexer. Du wirst den Begriff Schiene, Zahn und Brucke ¨ hören. Schau Dir den Plan hinten an und Du findest als Zähne die abstehenden Bauteile S-W und A-F, während gleichnamige, die direkt an die Hauthalle angrenzen, sich Schiene nennen. Die Brücken sind die Teile L-N in der Mitte.  $C[3] - [1]55$  $-$  Raum 55

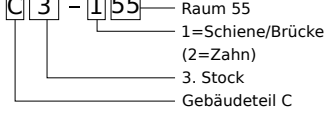

Und so sind auch die Raumnummern aufgeteilt. Sagen wir Du willst zu C3-155, der studentischen Studienberatung. Erst wird Dir gesagt in welchen Bauteil Du zu gehen hast, hier C, dann in welches Stockwerk, in diesem Fall 3 ist und als letztes in welchen Raum 155. Dabei wird Dir noch verraten, ob Du in den Zahn musst (führende 2) oder auf der Schiene (1) suchen musst.

Das X, und CITEC folgen einem ähnlichem System. X-E0-207 ist z. B. im X dort im

<sup>25</sup>https://www.uni-bielefeld.de/uni/anreise-kontakt/lageplaene/  $\rightarrow$  Lagepläne

<sup>26</sup>https://uni-bielefeld.de/barrierefrei/unimaps/

Bauteil E im Stockwerk 0 und dort Raum 207.

wird versucht, den Baulärm größtenteils von den Studierenden fern zu halten.

# Umbau des UHG

Wie Du vielleicht schon gehört hast, wird das Universitätsgebäude renoviert. Das stellt bei so einem großen Gebäude natürlich einen organisatorischen Kraftakt dar, über den wir Dir hier einen kleinen Überblick geben wollen.

Der Umbau der Universität begann am 15.11.2014. Daher kann der Haupteingang seit diesem Termin nicht mehr benutzt werden. In der zweiten, noch nicht genau festgelegten Bauphase, wird unter anderem auch ein Teil des C-Bauteils renoviert. Das wird dann auch unsere Fachschaftsräume und die Fakultätsverwaltung der technischen Fakultät betreffen. Für die weiteren Bauphasen sei auf das Bauportal verwiesen<sup>27</sup>. Das ist ein bisschen stressig, aber dafür gibt es auch coole Aktionen wie das Campus-Festival, Baustellenkino oder Kunstaktionen. Durch temporäre Trennwände

<sup>27</sup>https://www.uni-bielefeld.de/uni/campus-bauen/

# Noch Fragen?

Wenn du noch Fragen hast, haben wir für dich die wichtigsten Anlaufstellen in unserem Wiki gesammelt $^{28}$ .

Wenn du dort keine Antwort findest, helfen wir<sup>29</sup> und unsere Studiendekane Dominik  $Cholewa<sup>30</sup>$  für MBT und Thomas Hermann<sup>31</sup> für Informatik dir gerne weiter. Schreib einfach eine E-Mail oder schau im Fachschaftsbüro in M3-107 vorbei.

In der letzten Woche vor dem Vorlesungsbeginn bieten wir auch die Studienanfangsund Reinschnuppertage, kurz StART, an. Die aktuellen Termine dieser und anderer hilfreichen Veranstaltungen stehen auf der Startseite unseres Wikis<sup>32</sup>. Die StART solltest du dir als Erstsemester knallrot im Kalender markieren, da sie für einen erfolgreichen Start ins Studium unverzichtbar sind.

# $A$ kii $Ver$

| AküVer<br>AStA | Abkürzungsverzeichnis<br>Allgemeiner Studie-<br>rendenausschuss |
|----------------|-----------------------------------------------------------------|
| AudiMax        | Der größte Hörsaal                                              |
| <b>BITS</b>    | Bielefelder<br>Informa-                                         |
|                | (ehem.<br>tionszentrum<br>HRZ)                                  |
| $\rm CP$       | Credit Point                                                    |
| c.t.           | cum tempore $(xx:15)$                                           |
| <b>FS</b>      | Fachschaft                                                      |
| H              | Hörsaal                                                         |
| ekVV           | elektronisches<br>kom-                                          |
|                | Vorle-<br>mentiertes                                            |
|                | sungsverzeichnis                                                |
| LP             | Leistungspunkt                                                  |
| ML             | Mailingliste                                                    |
| N.N.           | Nomen Nominandum                                                |
|                | (Name wird noch be-                                             |
|                | kanntgegeben)                                                   |
| n.V.           | nach Vereinbarung                                               |
| Pr             | Praktikum                                                       |
| RBG            | Rechnerbetriebsgruppe                                           |
| S              | Seminar                                                         |
| SoSe           | Sommersemester                                                  |
| StART          | StudienAnfangs- und                                             |
|                | ReinschnupperTage                                               |
| s.t.           | sine tempore $(xx:00)$                                          |
| <b>SWS</b>     | Semesterwochenstunde                                            |
| Ü              | Übung                                                           |
| UHG<br>V       | Universitätshauptgebäude                                        |
| WS             | Vorlesung<br>Wintersemester                                     |
| ZSB            | Zentrale Studienbera-                                           |
|                |                                                                 |
|                | tung                                                            |
|                |                                                                 |

 $^{28}\mathrm{https://fachschaft.techfak.de/anlaufstellen}$ 

 $^{29}\mathrm{inf}$ o<br/>@fachschaft.techfak.de

 $30$ dominik.cholewa@uni-bielefeld.de

 $^{31}\!$  thermann@techfak.uni-bielefeld.de

 $^{32}{\rm https://fachschaft.technak.de}$ 

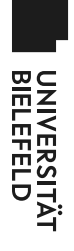

# Universitätshauptgebäude **Universitätshauptgebäude (Ebene0)**

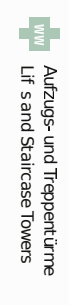

StandFeruar 2020

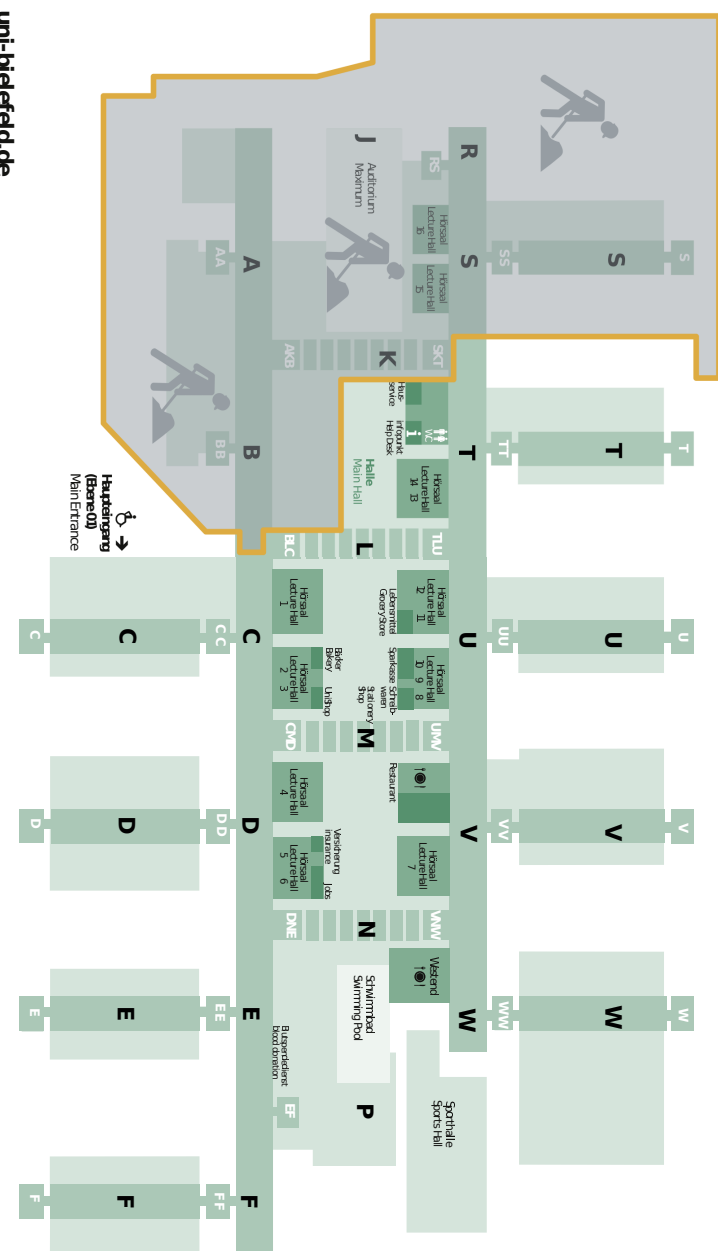

uni-bielefeld.de **uni-bielefeld.de**